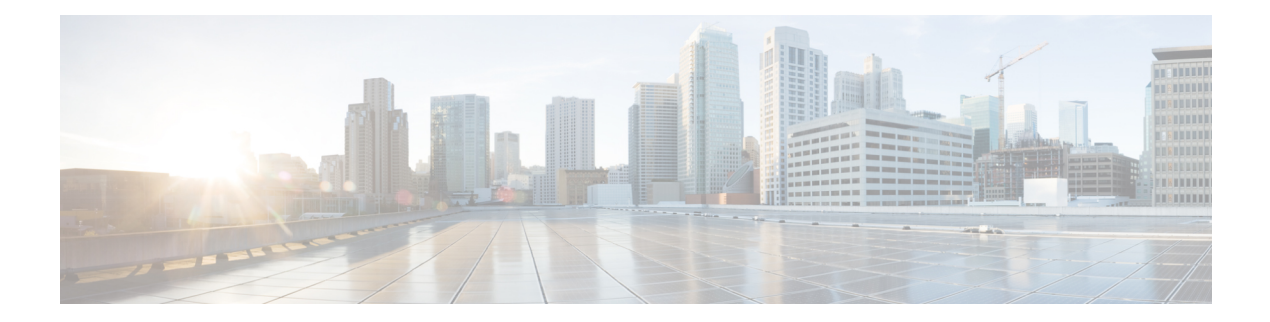

# **HP Server Tasks**

This chapter contains the following sections:

- Boot HP [Server,](#page-1-0) on page 2
- Enable Auto Power On for HP [Server,](#page-2-0) on page 3
- Press HP Server Power [Button,](#page-3-0) on page 4
- Reset HP [Server,](#page-4-0) on page 5
- Resolve HP ILO Network [Address,](#page-5-0) on page 6
- Set HP Server Boot [Source,](#page-6-0) on page 7
- Set HP [Server](#page-7-0) Power Saver Mode, on page 8
- Toggle HP Server [Power,](#page-8-0) on page 9

## <span id="page-1-0"></span>**Boot HP Server**

### **Summary**

Boot the HP Server

## **Description**

This task allows user to COLD / WARM Boot the HP server.

## **Inputs**

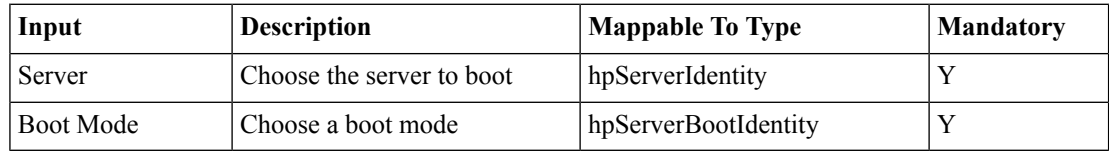

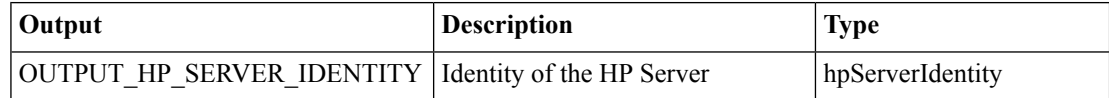

## <span id="page-2-0"></span>**Enable Auto Power On for HP Server**

#### **Summary**

Set the Auto Power On Delay

## **Description**

This task allows user Enable or Disable the Auto Power On. Selection of Power On Delay will enable and set the new value for the delay.

### **Inputs**

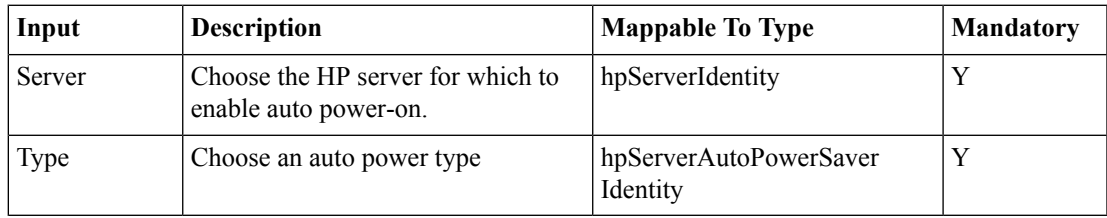

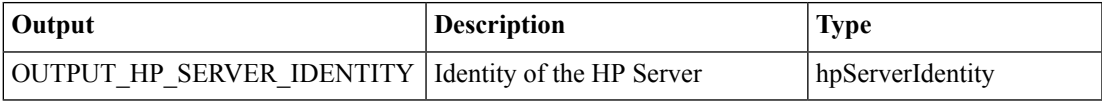

## <span id="page-3-0"></span>**Press HP Server Power Button**

### **Summary**

Press the power button in the HP Server

## **Description**

Thistask allows user press or perss and hold power button. If the ACPI-aware operating system configured with any power button related action then it will be executed.

### **Inputs**

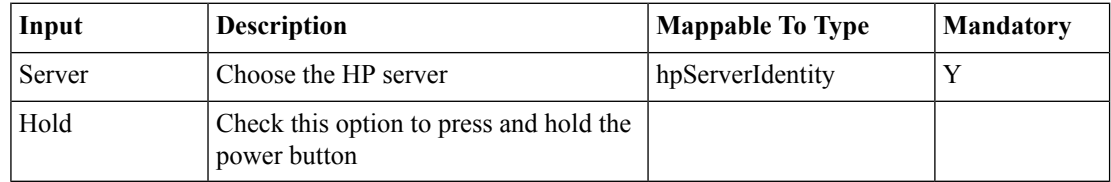

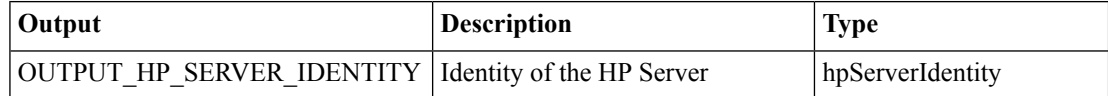

## <span id="page-4-0"></span>**Reset HP Server**

#### **Summary**

Reset the HP Server

## **Description**

This task allows user reset the HP server. This script will NOT attempt to gracefully shutdown the host operating system before it powers off the server.

### **Inputs**

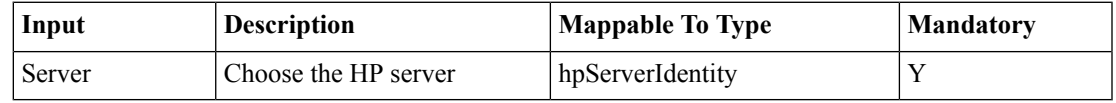

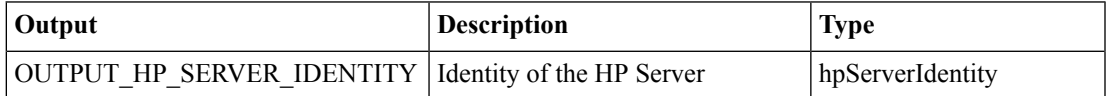

## <span id="page-5-0"></span>**Resolve HP ILO Network Address**

#### **Summary**

HP ILO Resolve Network Address

## **Description**

This task allows user to resolve MAC address for the selected server NIC.

## **Inputs**

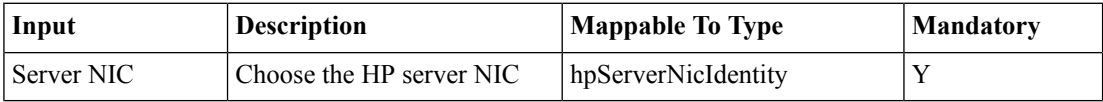

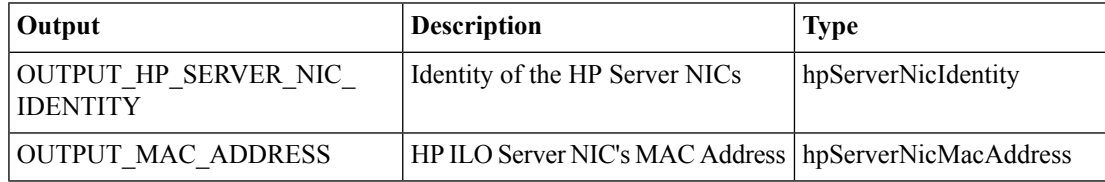

## <span id="page-6-0"></span>**Set HP Server Boot Source**

#### **Summary**

Boot source to boot from for HP Server

### **Description**

This task allows user to set the boot Mode for the HP Server. The selected mode will get higher priority. **Inputs**

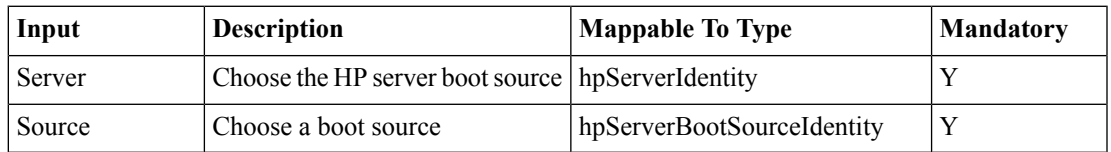

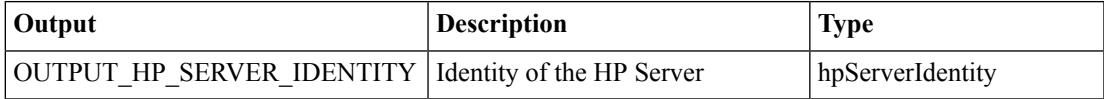

## <span id="page-7-0"></span>**Set HP Server Power Saver Mode**

#### **Summary**

Power Saver Mode for HP Server

## **Description**

This task allows user to set the Power Saver Mode for the HP Server. Auto mode make the power saver controlled by the OS.

### **Inputs**

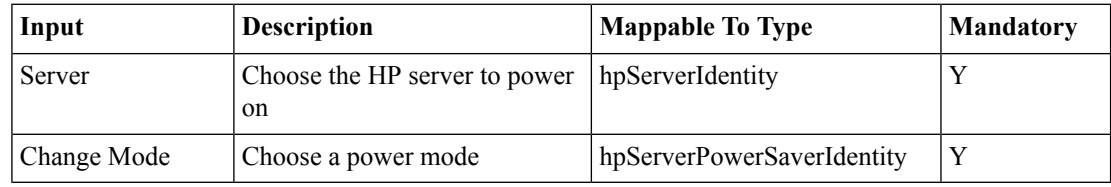

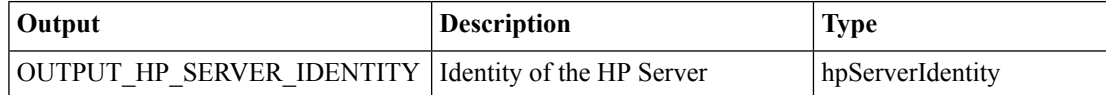

## <span id="page-8-0"></span>**Toggle HP Server Power**

#### **Summary**

Power ON or Power OFF the HP Server

### **Description**

This task allows user to Power On or Power off the HP server. A graceful shutdown will be attempted for ACPI-aware operating systems configured to support graceful shutdown.

### **Inputs**

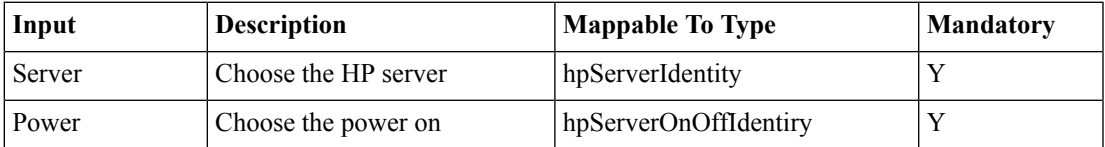

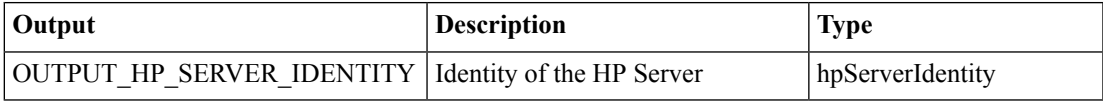

 $\mathbf{l}$ 

Π